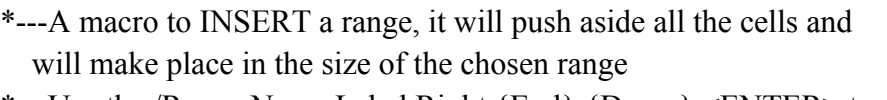

```
*---Use the /Range Name Label Right {End} {Down} <ENTER> to define the
range names in this column (starts with the \angle Z macro name)
```

```
*---Hold the <ALT> key and press <Z> to activate the macro
```

```
!
```
!

```
 THIS MACRO AUTOMATICALLY DETECTS THE LOTUS 1-2-3 RELEASE
  IT WILL WORK IN RELEASE 2/2.01/2.2 AND 3
```
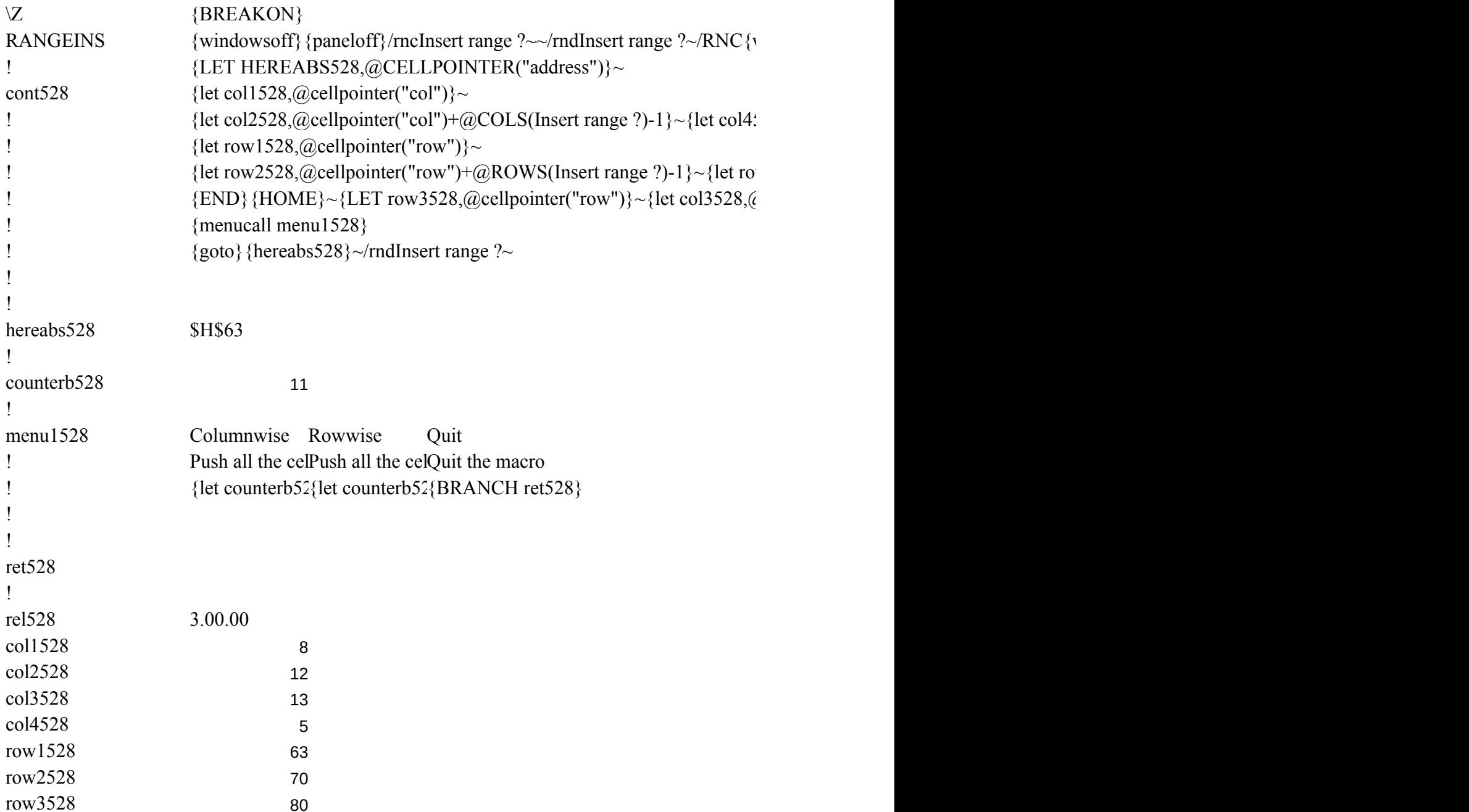

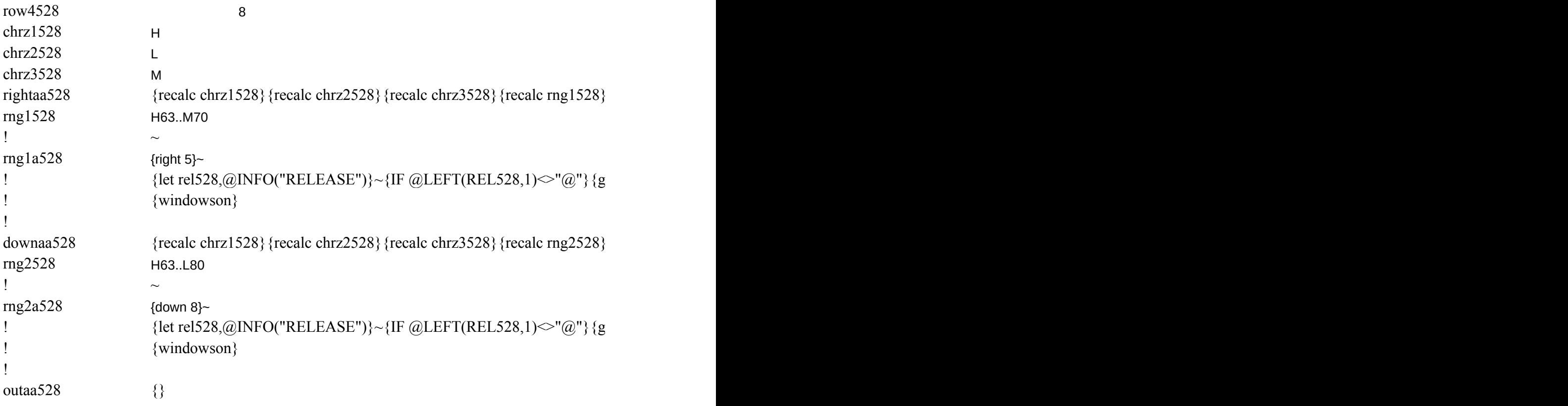

windowson} {panelon}Insert range ?~{bs}{bs}{?}~{windowsoff}{GOTO}Insert range ?~

 ${528, @COLS(Insert range ?)}~$ 

 $w4528$ ,@rows(Insert range ?)}~  ${\cal Q}$ cellpointer("col")}~{goto}Insert range ?~  ${r}$ {recalc rng1a528}/m

[oto}{hereabs528}~{let counterb528,counterb528+1}~{if counterb528<@sheets(Insert range

{ $recalc rng2a528$ }/m

[010] {hereabs528}~{let counterb528,counterb528+1}~{if counterb528<@sheets(Insert range

?)} {NS} {GOTO} {HEREABS528}~{branch rightaa528}

?)} {NS} {GOTO} {HEREABS528}~{branch downaa528}